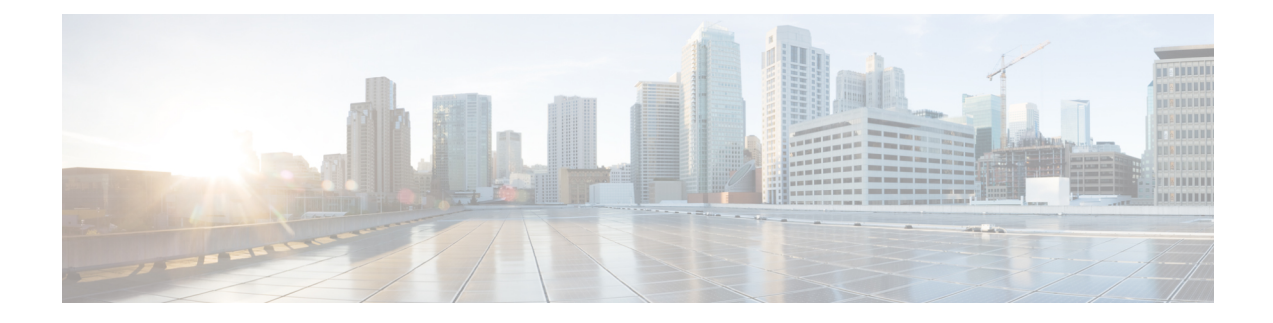

# **Configuring Internal Power Supplies**

- [Information](#page-0-0) About Internal Power Supplies , on page 1
- How to [Configure](#page-0-1) Internal Power Supplies, on page 1
- [Monitoring](#page-1-0) Internal Power Supplies, on page 2
- [Configuration](#page-1-1) Examples for Internal Power Supplies, on page 2
- Additional [References](#page-2-0) for Internal Power Supplies, on page 3
- Feature History for Internal Power [Supplies,](#page-2-1) on page 3

# <span id="page-0-1"></span><span id="page-0-0"></span>**Information About Internal Power Supplies**

See the device installation guide for information about the power supplies.

# **How to Configure Internal Power Supplies**

### **Configuring Internal Power Supply**

You can use the **power supply** EXEC command to configure and manage the internal power supply on the device. The device does not support the **no power supply** EXEC command.

Follow these steps beginning in user EXEC mode:

#### **Procedure**

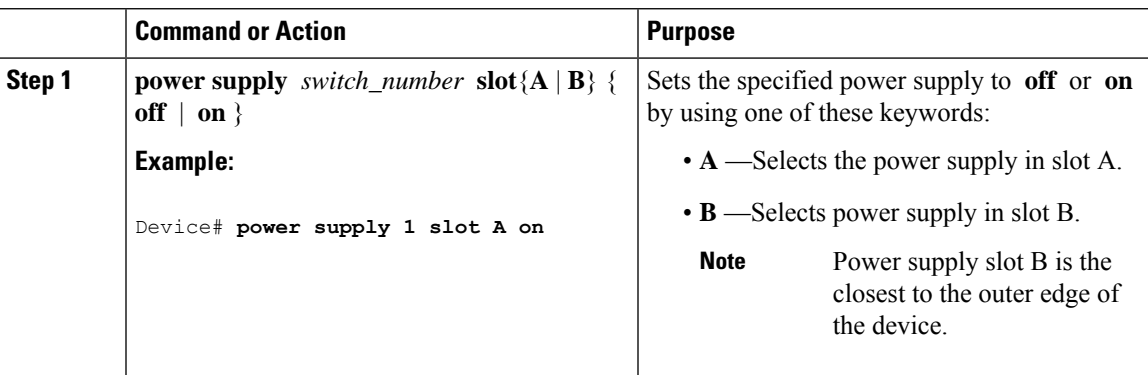

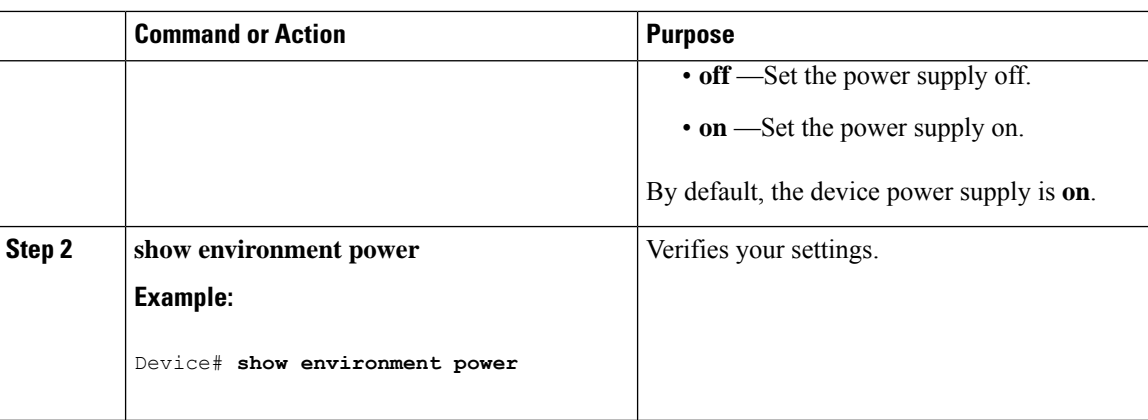

### <span id="page-1-0"></span>**Monitoring Internal Power Supplies**

**Table 1: Show Commands for Power Supplies**

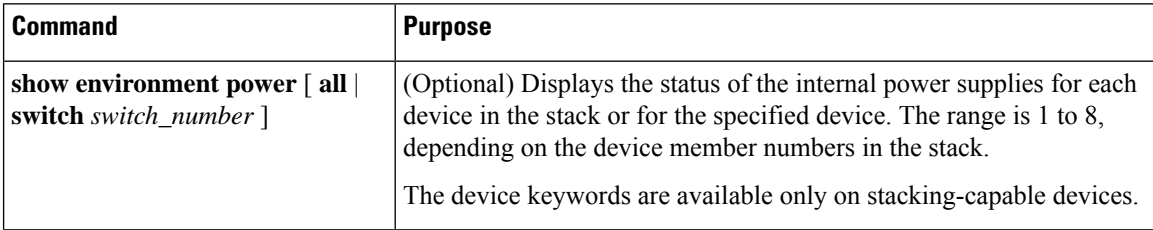

# <span id="page-1-1"></span>**Configuration Examples for Internal Power Supplies**

This example shows how to set the power supply in slot A to off:

```
Device# power supply 1 slot A off
Disabling Power supply A may result in a power loss to PoE devices and/or switches
Device#
Jun 10 04:52:54.389: %PLATFORM_ENV-6-FRU_PS_OIR: FRU Power Supply 1 powered off
Jun 10 04:52:56.717: %PLATFORM_ENV-1-FAN_NOT_PRESENT: Fan is not present
Device#
```
This example shows how to set the power supply in slot A to on:

```
Device# power supply 1 slot A on
Jun 10 04:54:39.600: %PLATFORM_ENV-6-FRU_PS_OIR: FRU Power Supply 1 powered on
```
This example shows the output of the **show env power** command:

**Table 2: show env power Status Descriptions**

| Field | <b>Description</b>                             |
|-------|------------------------------------------------|
| OK    | The power supply is present and power is good. |

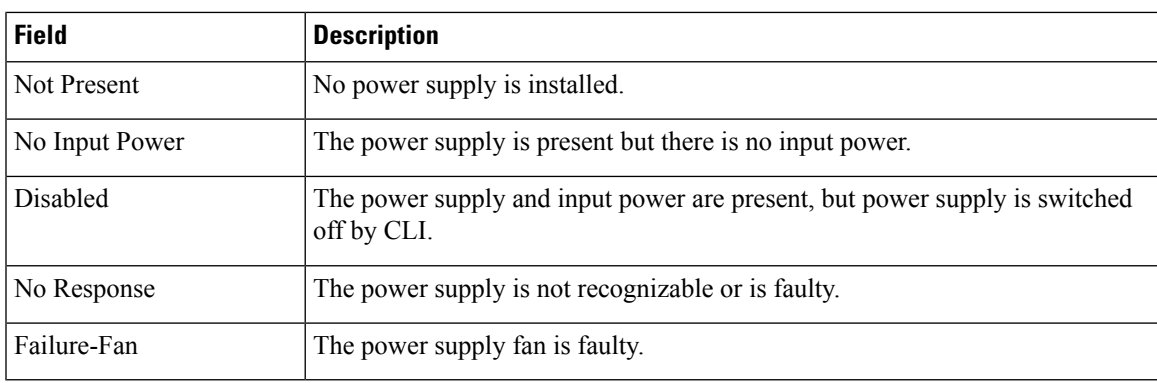

# <span id="page-2-0"></span>**Additional References for Internal Power Supplies**

#### **Related Documentation**

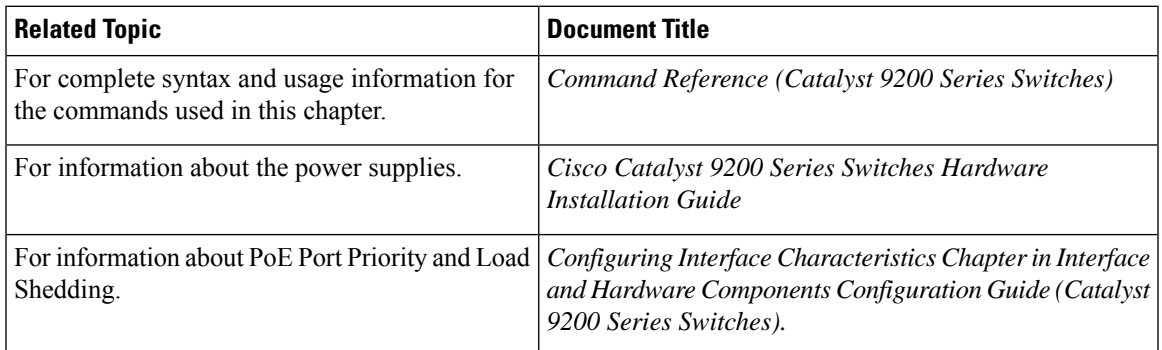

## <span id="page-2-1"></span>**Feature History for Internal Power Supplies**

This table provides release and related information for features explained in this module.

These features are available on all releases subsequent to the one they were introduced in, unless noted otherwise.

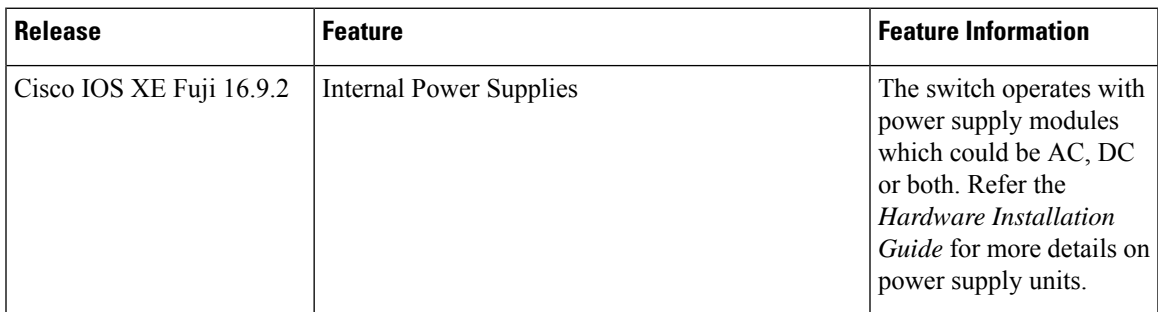

Use Cisco Feature Navigator to find information about platform and software image support. To access Cisco Feature Navigator, go to [http://www.cisco.com/go/cfn.](http://www.cisco.com/go/cfn)

 $\mathbf I$